Для регистрации и отправки статьи на сайте ЛХИ.ВНИИЛМ.РУ вам необходимо действовать следующим образом.

### 1. РЕГИСТРАЦИЯ НА САЙТЕ

1) Щелкнуть левой кнопкой мыши на пункте верхнего меню «НАПРАВИТЬ СТАТЬЮ В РЕДАКЦИЮ»

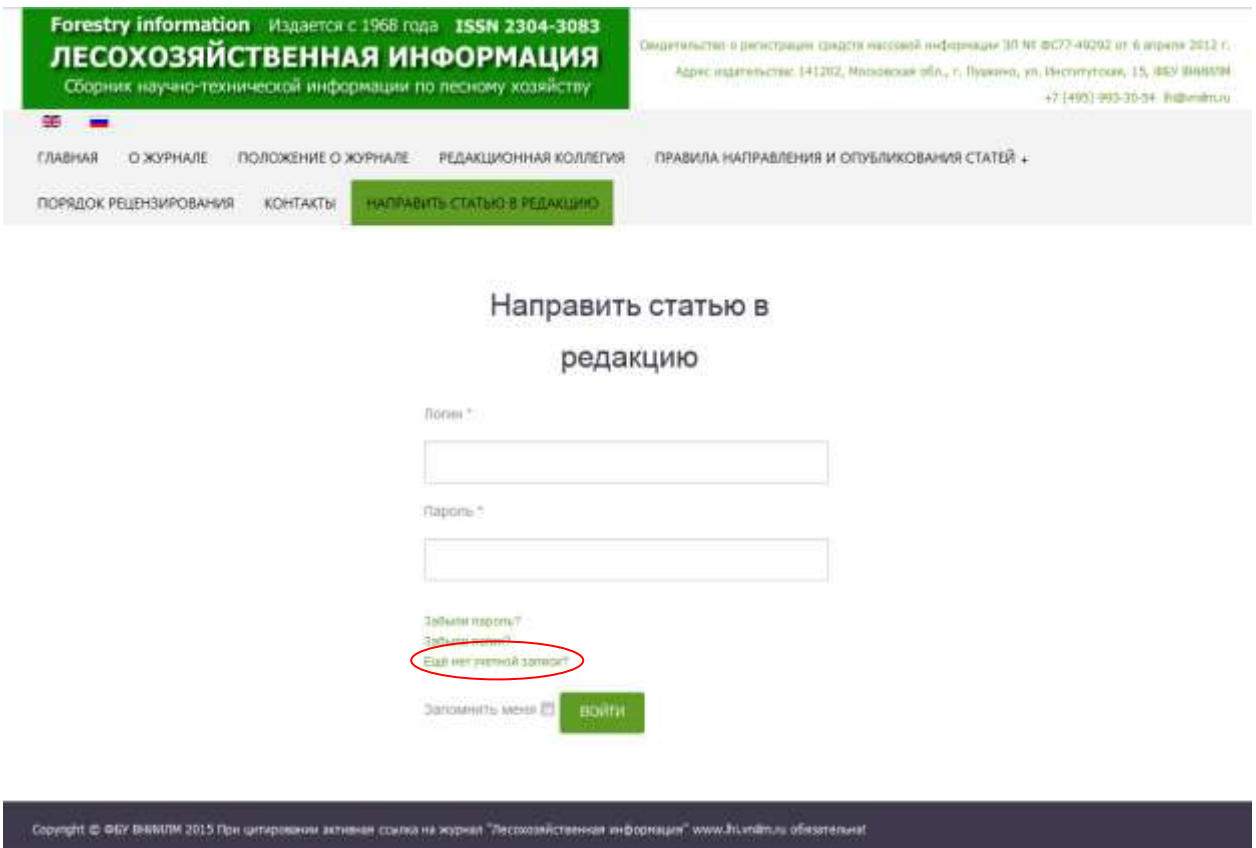

2) Выбрать на открывшейся странице ссылку «Ещё нет учетной записи» и щелкнуть по ней.

3) В форме регистрации пользователя ввести свою фамилию, имя и отчество в именительном падеже в поле «Имя». В поле «Логин» ввести любое слово, под которым вы будете заходить на данный сайт. В полях «Пароль» и «Повтор пароля» вводится выбранный вами пароль, любое сочетание букв и цифр, которое вы запомните, не менее 6-ти символов. В полях «Адрес электронной почты» и «Подтверждение адреса электронной почты» указываете ваш электронный почтовый ящик для связи с вами.

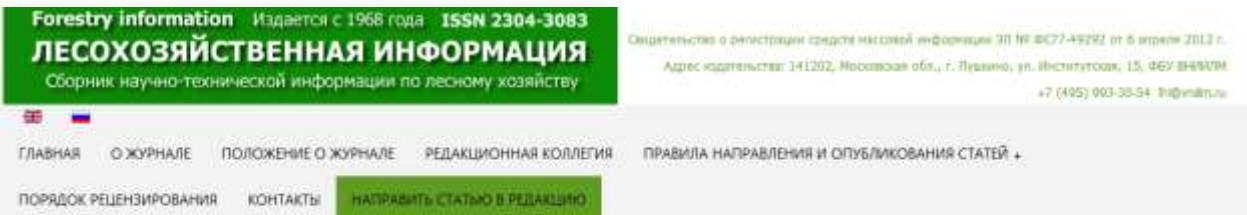

### Направить статью в редакцию

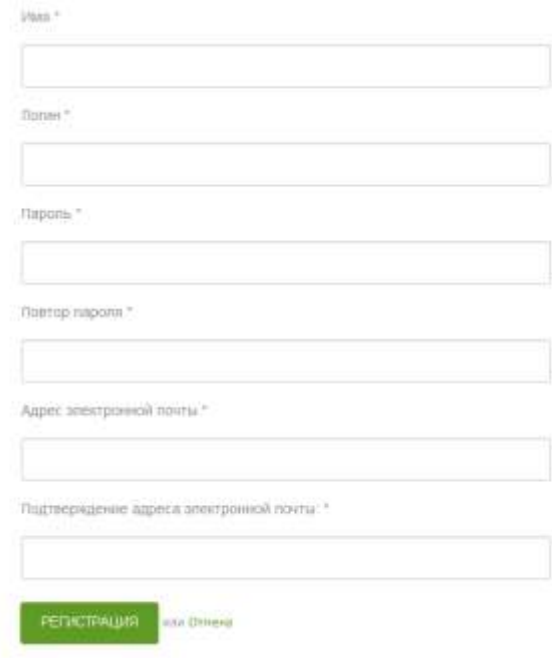

4) Нажать кнопку «Регистрация». Если вы считаете, что при указании обязательных данных совершили ошибку, то можете нажать кнопку «Отмена» тогда регистрация не произойдет, поля формы очистятся. Если вы не заполнили какое-либо из обязательных полей, то при нажатии на кнопку «РЕГИСТРАЦИЯ» наименование этого поля выделится ярко красным цветом.

5) При правильно заполненной форме регистрации на мониторе вы увидите подтверждение

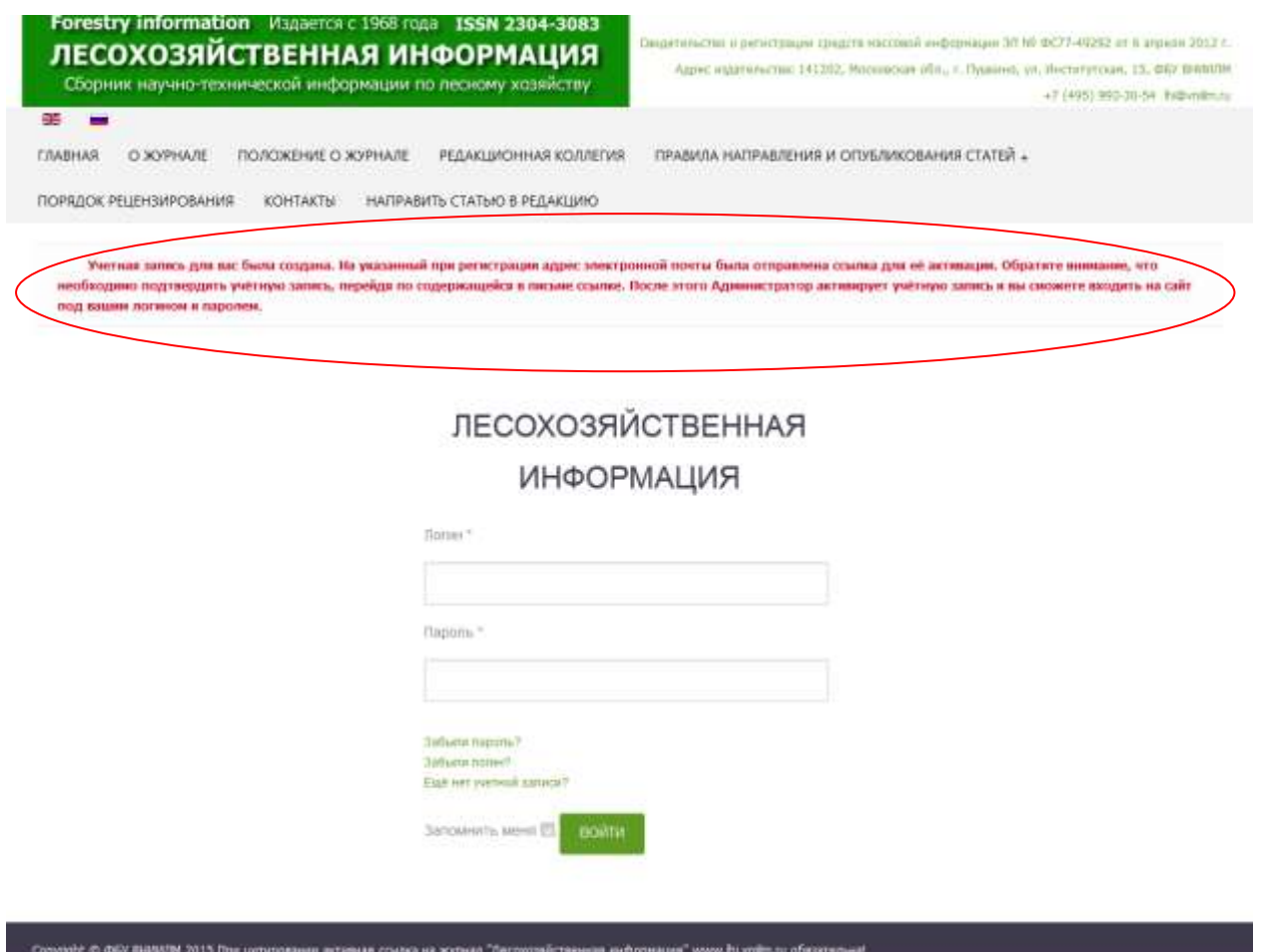

6) После того, как вы зайдете на указанный при регистрации электронный почтовый ящик, и пройдете по ссылке содержащейся в письме, вы увидите второе подтверждение активации. Проверка корректности данных и нового пользователя проводится вручную и занимает от одного до двух рабочих дней, после чего вы можете успешно пользоваться формой отправки статей и связываться с секретарем редакции и администратором сайта.

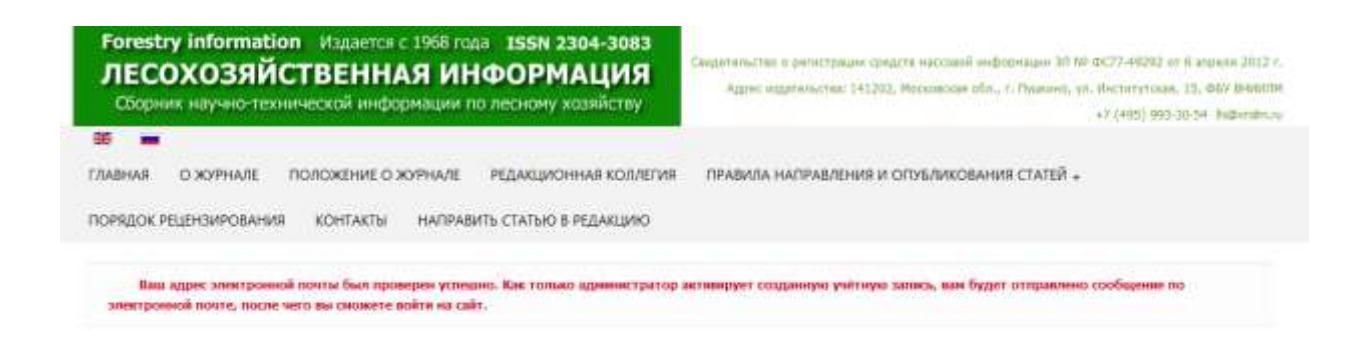

# ЛЕСОХОЗЯЙСТВЕННАЯ ИНФОРМАЦИЯ

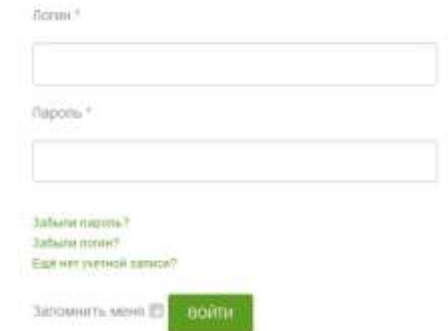

Соружути © ФБУ ВНИЛЛИ 2015 При цитировании включии ссилка на журнал "Лесохозяйственная информация" www.httmth.ru обезательна!

### 2. ОТПРАВКА СТАТЬИ

Все файлы для отправки должны иметь названия, написанные латиницей. Файлы, названные в кириллице, рассматриваться редакцией не будут.

1) Нажмите пункт верхнего меню «НАПРАВИТЬ СТАТЬЮ В РЕДАКЦИЮ»

В поле «Логин» запишите имя, под которым вы регистрировались на этом сайте, в поле «Пароль» введите свой пароль, указанный при регистрации. И нажмите зеленую кнопку «Войти»

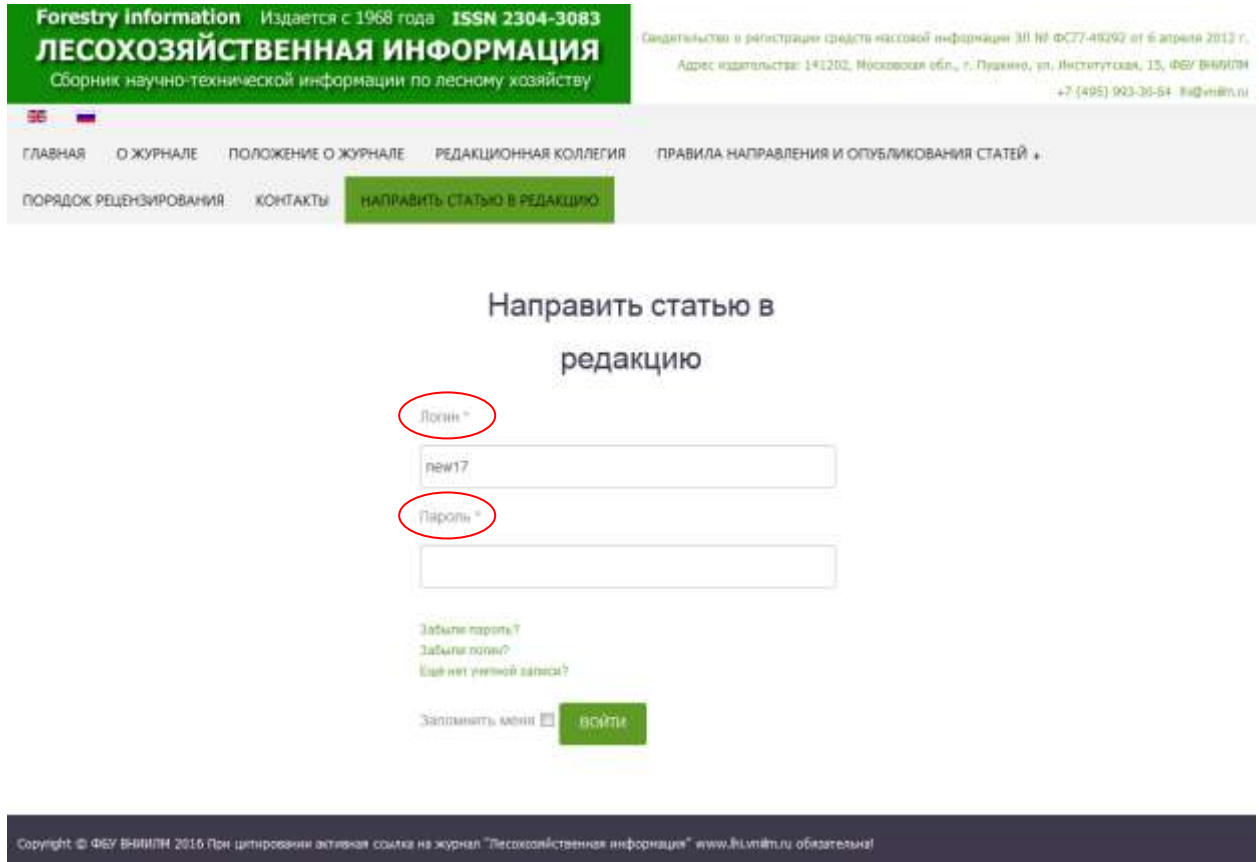

2) Если вы забыли свой пароль, то воспользуйтесь ссылкой «Забыли пароль?»

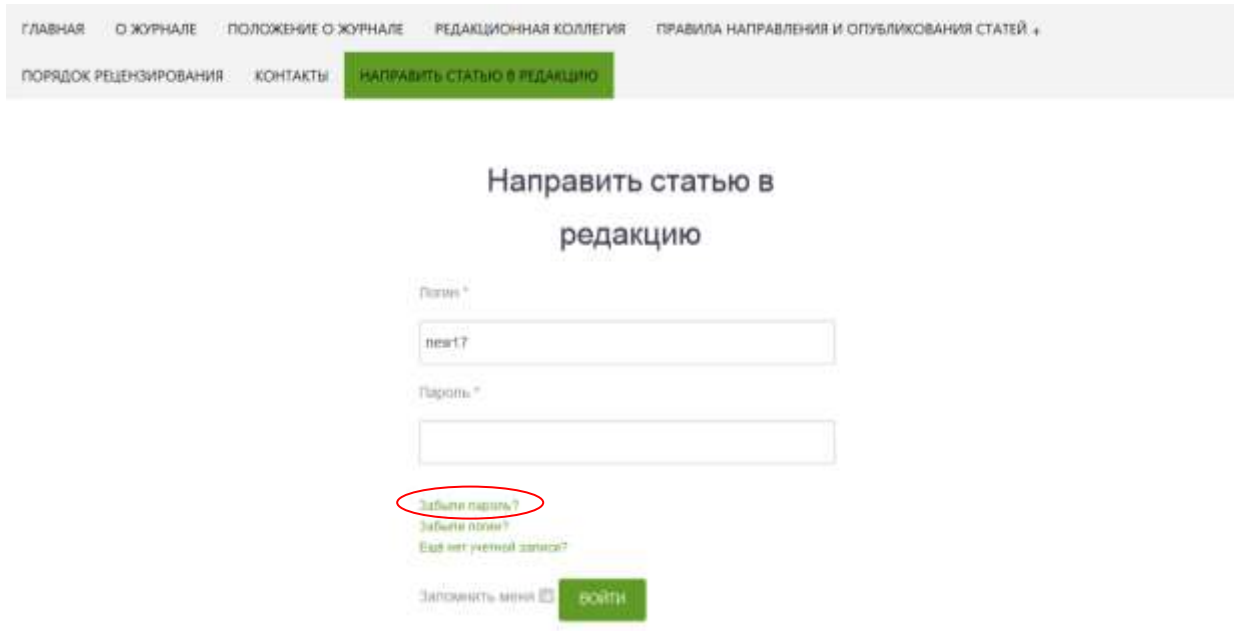

После нажатия на эту ссылку вы увидите диалоговое окно со своим профилем, нажмите кнопку «ИЗМЕНИТЬ ПРОФИЛЬ» и в следующем окне введите новый пароль в поле «Пароль» и в поле «Повтор пароля» и нажмите зеленую кнопку «ОТПРАВИТЬ».

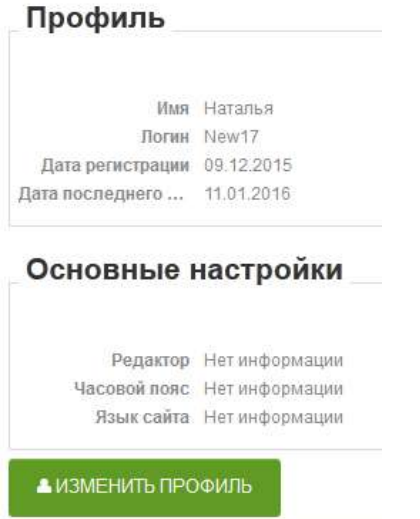

#### Изменить свой профиль

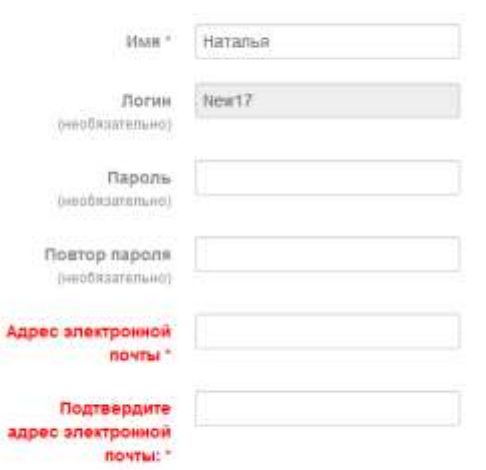

#### Основные настройки

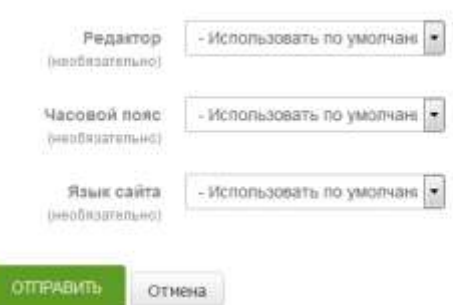

Когда вы увидите окно с подтверждением изменения, можете снова нажать на пункт верхнего меню «НАПРАВИТЬ СТАТЬЮ В РЕДАКЦИЮ», заполнить форму и приступить к отправке статьи.

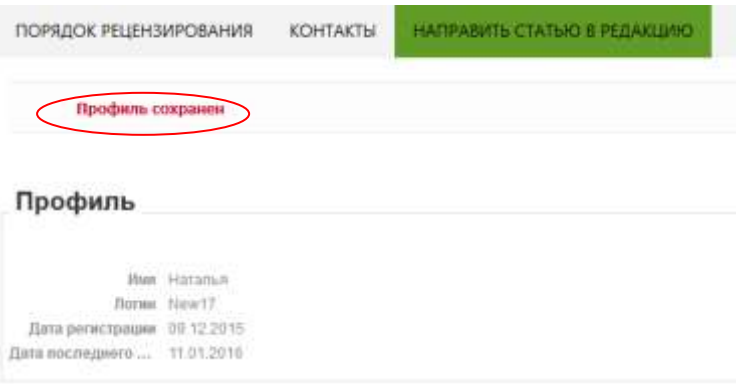

3) Если вы забыли свой логин, то воспользуйтесь ссылкой «Забыли логин?»

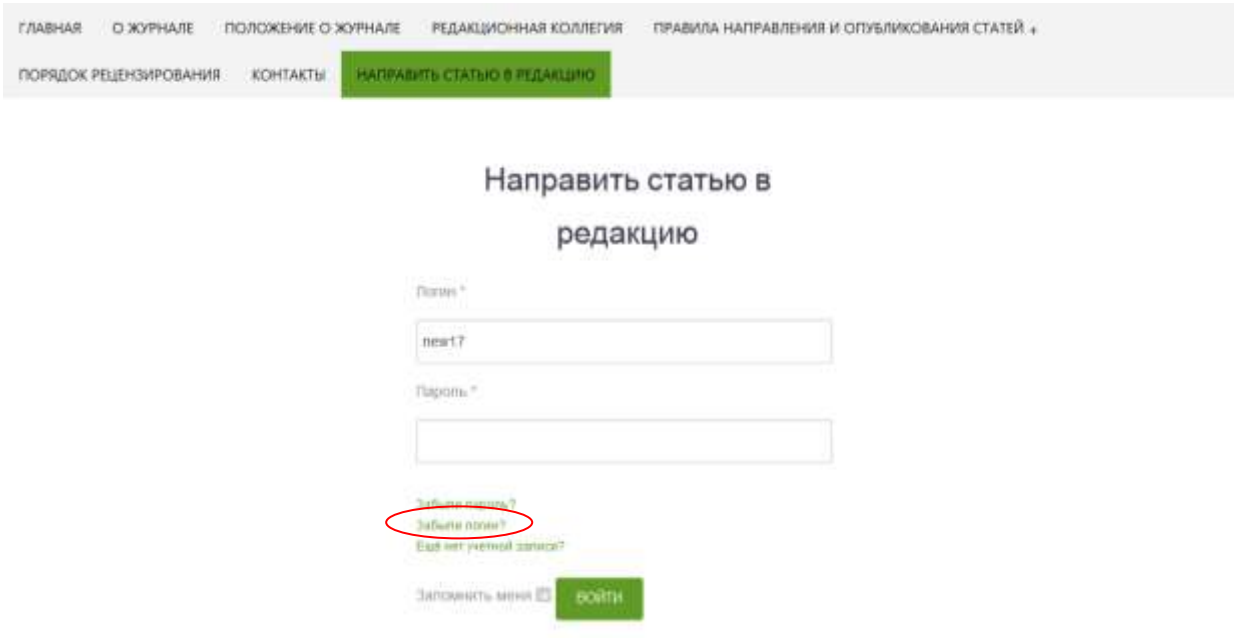

После появления диалогового окна в поле «Адрес электронной почты» напишите почту, которую вы указали при регистрации и нажмите зеленую кнопку «ОТПРАВИТЬ». На эту почту придет ответ от администрации сайта с указанием вашего логина.

### Направить статью в редакцию

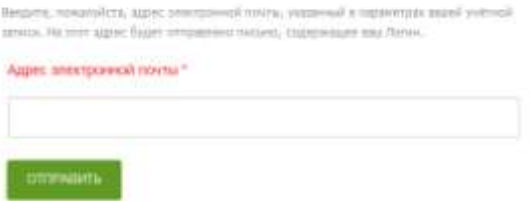

3) После того, как вы заполнили форму регистрации и нажали «ВОЙТИ», открывается окно с текстом открытого лицензионного договора, вы можете отправить свою статью только в случае согласия с пунктами данного договора. В противном случае, свяжитесь с редакцией через пункт верхнего меню «Контакты».

Нажмите ссылку внизу страницы «Я СОГЛАСЕН С ЛИЦЕНЗИОННЫМ ДОГОВОРОМ И ХОЧУ НАПРАВИТЬ СТАТЬЮ В РЕДАКЦИЮ»

## Согласие с договором

размершаното © 6 Печать Ол почта

### Скачать лицензионный договор в формате MS Word Лицензионный договор (нубличная оферта) г. Пушкина Масковской области Издательство ФБУ ВНИИЛМ, в лице зам. директора по научной работе Родина Сергея<br>Анатольевича, действующего на основания Приказа от 17.07.2015 № 87а (далее - Издатель), предлагает неопределенному кругу лиц (далое - Автор) заключить настоящий лицентионный<br>договор (далое - Договор) о публикации научных, учебных, методических материалов (далее Статью в электронном научном периодическом издании «Лесохозяйственная информацию-(далее по тексту - Журнал) на нижеуказанных усповиях. Настоящий Договор в соответствии с п. 2 ст. 437 Гражданского кодекса РФ вклются публичной офертой, полным и безоговорочным принятием (акцептом), которой в соответствии со ст. 438 Гражданского кодекса РФ считается отправка Автором своих научных, учебных, методических материалов через специальную форму отправки на cairre lhi vniilm.ru 1. Термины, используемые в Договоре Автор - физическое лицо (лица), творческим трудом котирого (которых) создана Статья. Акцент Оферты - полное и безоговорочное принятие Оферты. Журнал - сетсвое научное издание или научный электронный журнал «Лесохозяйственная **проемация»** Заявка - знестронное обращение Антора в Издателю на размещение Статьи в Журнале. Изаитель - издательство ФБУ ВНИИЛМ, являющийся учредителем и издателем Журнала. Оферта - настоящий документ (предложение Автору) на издание Статьи. Публикация - размещение Статьи в Журназе. Редакция Журнала - творческий коллектив, осуществляющий выпуск Журнала. Статья - научный, учебный, методический материал (текст), представленный Автором для публикации в Журнале Услуга - размещение (публикация) Статыя в Журнале на основе Заники Антора. 2. Предмет договора 2.1. Автор с момента вступления настоящего Договора в силу предоставляет Надателю на безвозмездной основе на срок действия авторского права, предусмотренного действующим законодательством РФ, исключительное право в соответствии = п. 2 ст. 1270 ГК РФ и настоящим Договором на испальзование, созданной Автором, Статьи. 2.2. Под использованием Статьи понимается: воспроизведение Статьи или ее отдельной части в любой материальной форме, в том числе на бумажном и электронном носителе в журналах и/или базах данных Издателя и/или иных лиц, во усмотрению Издателя: - распространение Статьи или ее отдельной части на русском языке в составе Журнала и/или<br>базах данных Издателя или иных лиц, по усмотренню Издателя, или в виде самостоятельного произведения по всему миру; - доведение Статьи до всеобщего сведения таким образом, что днобое лицо может получить доступ из добого места в в побое время по собственному выбору (доведение до всеобщего сведения, в т. ч. через Интернет);

Я СОГЛАСЕН С ЛИШЕНЗИОННЫМ ДОГОВОРОМ И ХОЧУ НАПРАВИТЬ СТАТЬЮ В РЕДАКЦИЮ

Hassus

#### Copyright @ @6V SHINITIN 2016 Flow grows ая сомна на журная "Лесохозяйственная информация" www.fni.watm.ru обязательна!

Для прикрепления и отправки статьи в открывшейся форме отправки используется кнопка «Обзор», если статья содержит рисунки, таблицы и другие материалы, которые требуется дополнительно прикладывать к статье, то нажмите «+» рядом с надписью Choose a file to upload (выберите файлы для прикрепления)

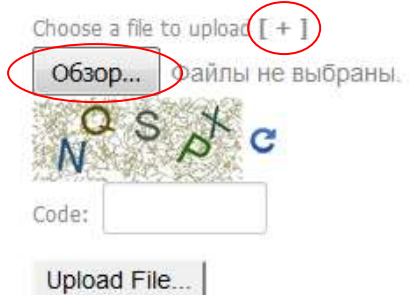

В поле «CODE» введите символы, которые вы видите на заштрихованном поле. Символы надо вводить в той последовательности, и в том регистре, в котором они написаны. Затем нажмите кнопку «Upload File…»

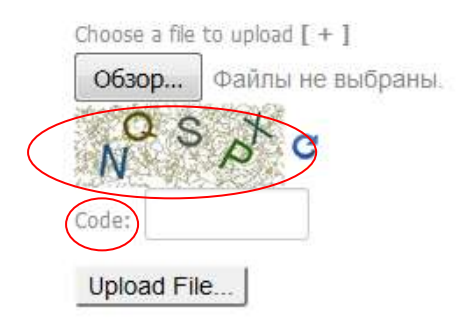

После нажатия кнопки«Upload File…» произойдет загрузка файла, если она была успешной, вы увидите следующее сообщение

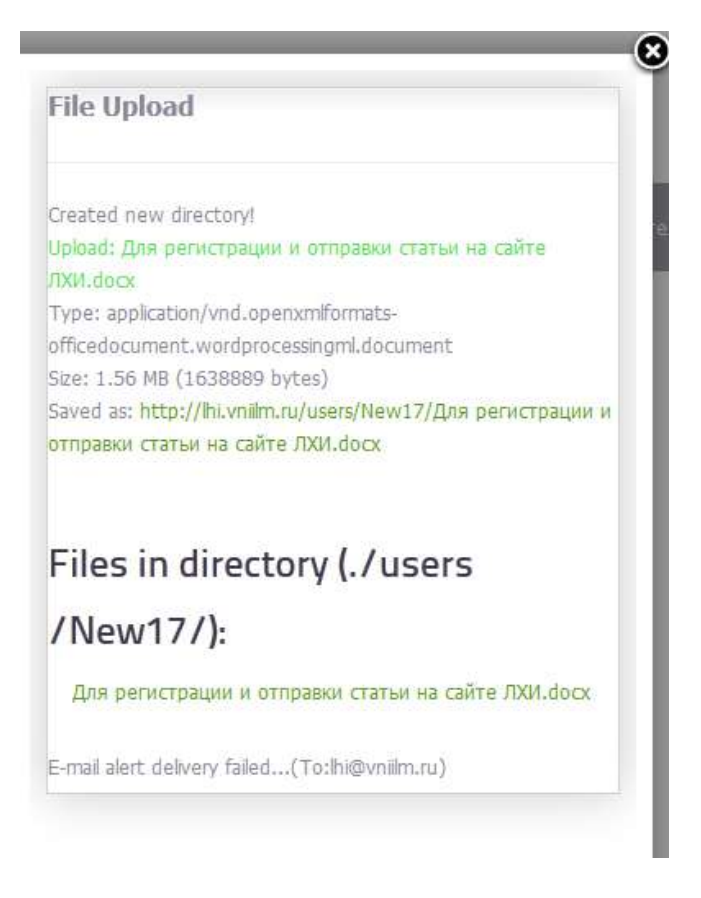

Перевод: Файл загружен. Создана новая папка! Загрузка: «Имя статьи». Тип: документ ворда. Размер: Х МВ (ХХХ байт). Сохранено как: [http://lhi.vniilm.ru/users](http://lhi.vniilm.ru/users/(имя)/(имя пользователя)/(имя статьи).

Папка файла (/users/(имя пользователя/): имя статьи